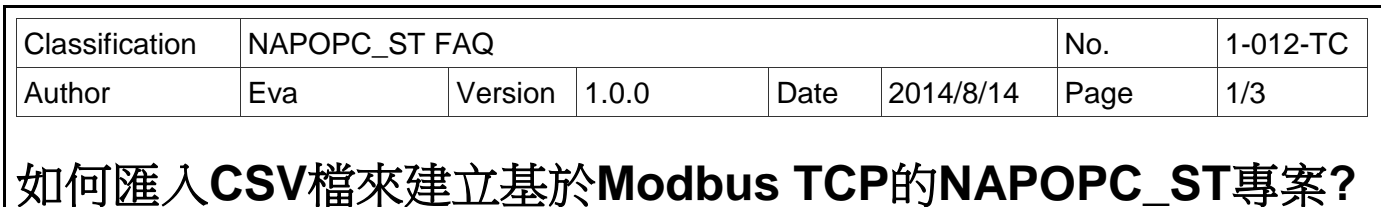

## 應用於 *:*

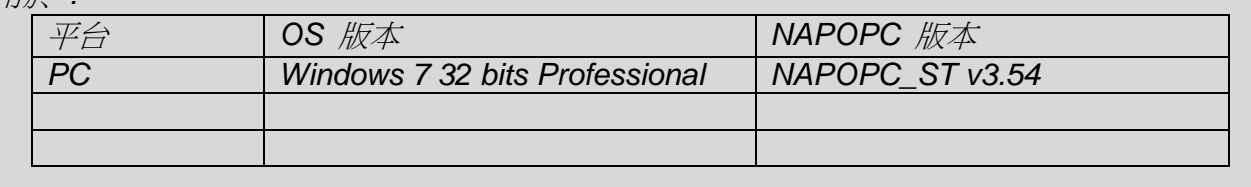

NAPOPC ST v3.54 版本起提供匯入 CSV 檔案功能,可用來快速建立 Modbus TCP 的 NAPOPC\_ST 專案,本篇 FAQ 介紹該功能與設定方式。操作步驟如下:

## 主要步驟**:**

## **1.** 製作 **CSV** 檔案

可使用一般文字編輯軟體,如: Notepad (記事本)、Wordpad 軟體,或試算表軟體,如: Excel 軟體,依照下列格式來編<mark>輯內容,以逗號","分隔欄位資料,最後以</mark>附檔名".CSV"儲存檔 案。

## **CSV** 檔案參考格式 **:**

檔名為 \*.csv,第一列為欄位名稱,以逗號分隔,代表設備 (Device) 資訊。例如:

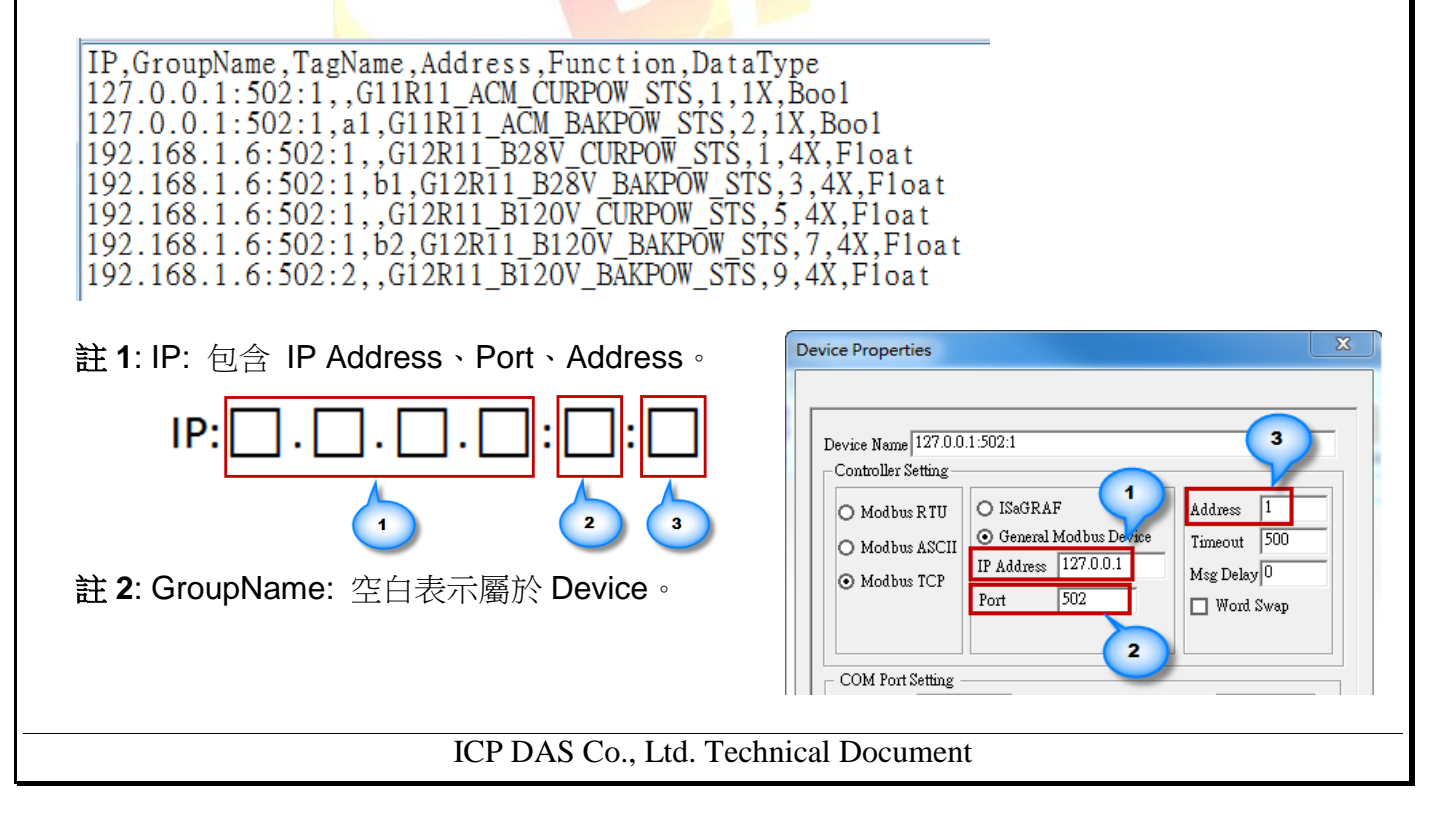

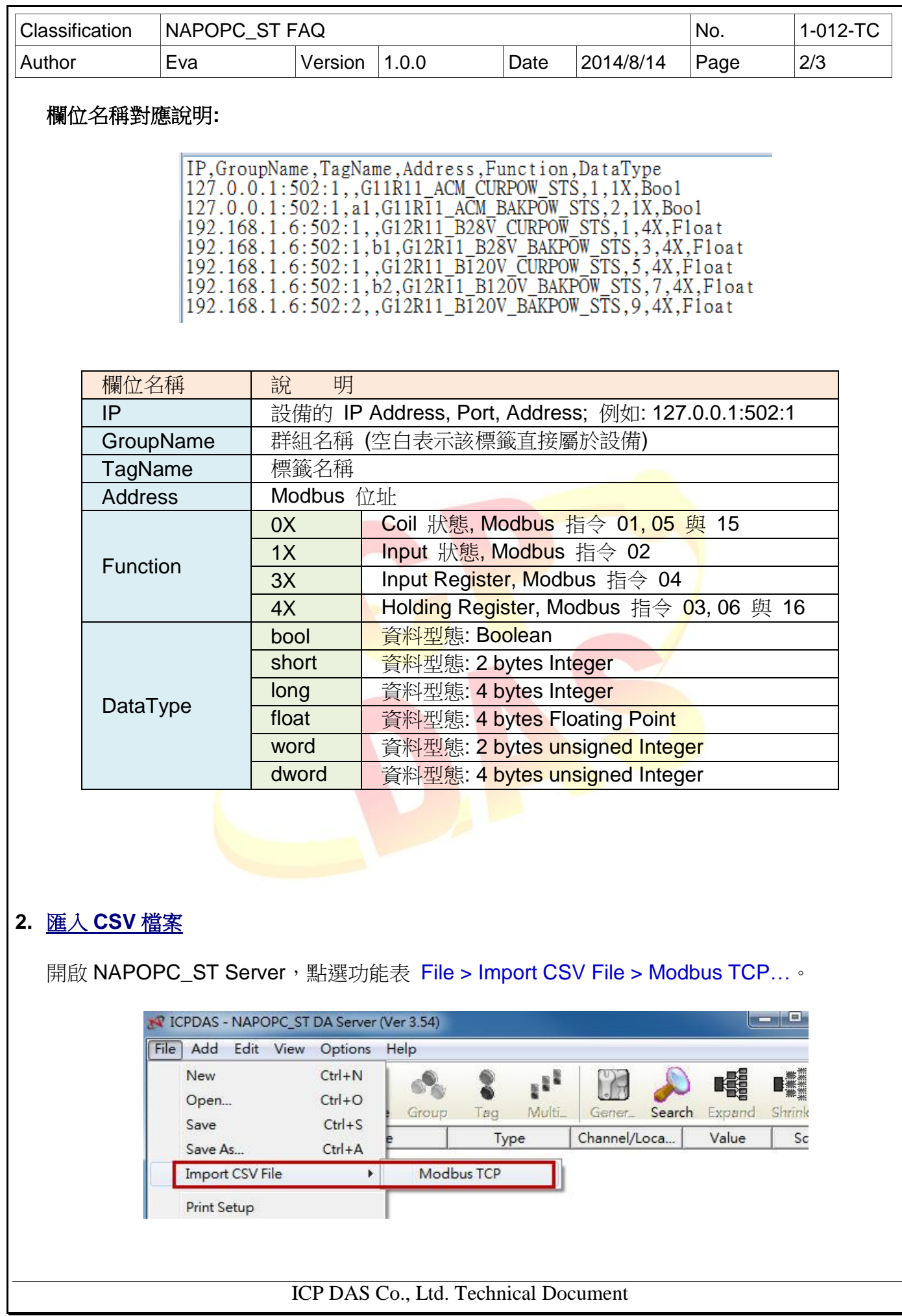

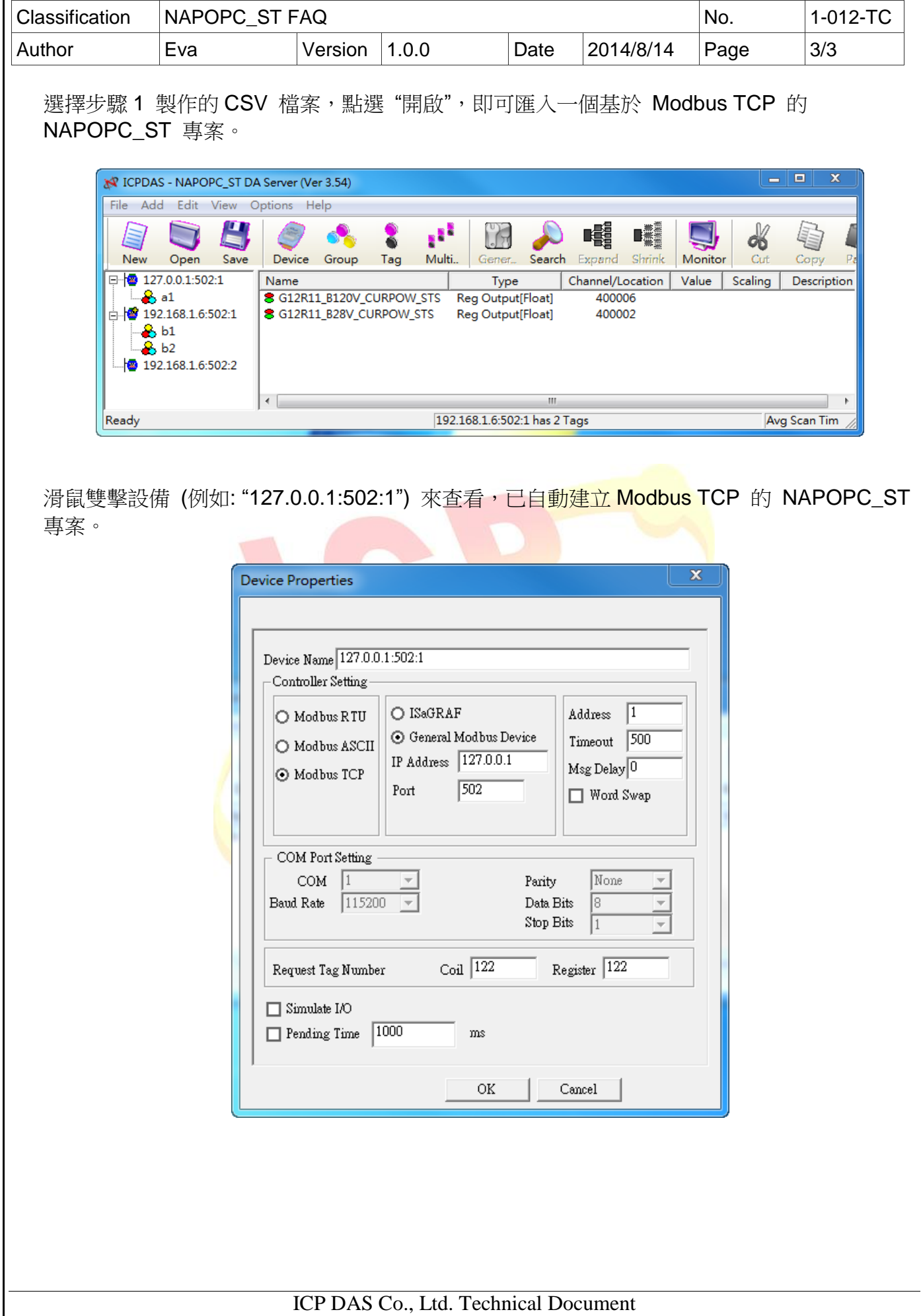

T